## **How To Register MyMedicare on MyGov**

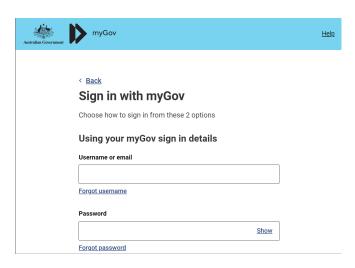

1. Signon your MyGov at my.gov.au. If you have trouble use their chat or call their helpline at 132307.

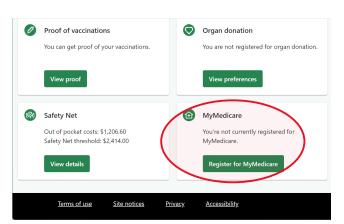

3. Click on MyMedicare Tile.

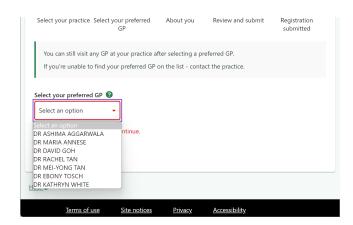

5. Select your most regular doctor.

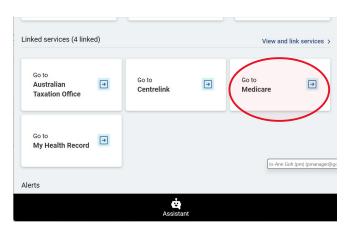

2. Click on the Medicare Tile.

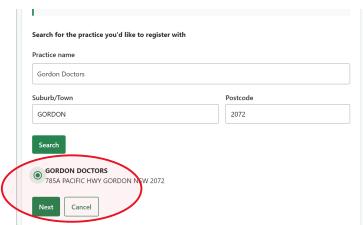

4. Search for Gordon Doctors in Gordon, select and Next.

|      | Declaration                                                                                  |
|------|----------------------------------------------------------------------------------------------|
|      | By selecting 'Submit registration', I declare that:                                          |
|      | ■ I have read and agree to the <u>Terms and Conditions of MyMedicare program.</u>            |
|      | I have read and understand the <u>MyMedicare Privacy Notice □</u> and consent to my personal |
|      | information being collected, used and disclosed by the relevant agencies in accordance       |
|      | with the privacy notice.                                                                     |
|      | I understand that any information provided in the 'About you' section is provided            |
|      | voluntarily and the information is not required to register for MyMedicare. Further          |
|      | information about how the additional information will be handled, including what happens     |
|      | if it is removed in the future, is available in the MyMedicare Privacy Notice.               |
|      | Submit registration Cancel                                                                   |
|      |                                                                                              |
| Help | 0                                                                                            |
|      |                                                                                              |
|      | Terms of use Site notices Privacy Accessibility                                              |
|      | lettis of use site flotices involve Accessibility                                            |
|      |                                                                                              |

6. Submit registration.